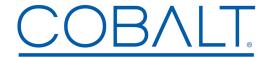

## Engineering Release Notes

Cobalt Digital Inc. • 2506 Galen Drive • Champaign, IL 61821 USA • 1-217-344-1243 • www.cobaltdigital.com • support@cobaltdigital.com

You can update your WinOGCP Virtual Remote Control Panel by downloading the new Update software at **Support>Firmware** link at www.cobaltdigital.com. Upgrade instructions are included in your WinOGCP Product Manual.

The table below lists released software versions and describes the corresponding functions additions, improvements and/or corrections.

| <b>Software Version</b>                    | Description                                                                                                    |
|--------------------------------------------|----------------------------------------------------------------------------------------------------|
| rev 40.1216<br>12/19/2019 – present)       | Additions (with +LM-P option):  Adds ability to log every audio meter sample.  Adds ability to restart all audio metering sessions.  Adds ability to relocate where audio logs are saved.  Adds support for additional font sets.  Adds support for array parameter types (used on newer openGear products).                                                                                                    |
| rev 31.1128<br>1/23/2013 – 12/19/<br>2019) | • (WinOGCP with +LM-P option) Licensable feature +SESSION allows an aggregate session to be developed from any number of individual sessions. When a session is run, it can be paused and its data saved in a .ses file. WinOGCP can be exited indefinitely. When ready to continue on with an aggregate session (for example on the next day), WinOGCP can be opened again and the saved .ses file then loaded. When loaded, WInOGCP will be ready to start a session again while taking in this data as part of a subsequent session. After finally closing an aggregate session, a single file set of .html and .csv reports are generated showing a) the total session run time of all unpaused segments, and b) the aggregate LKFS of all unpaused session segments. In this manner, a single report is availed that is identical as if all the segments were run in a continuous, uninterrupted session. Contact Cobalt Support to expedite obtaining a license key for WinOGCP. (As with all licensable features, the license is a purchased item and is applicable on a per-panel basis.) |
| rev 28.1125<br>12/6/2012 – 1/23/2013)      | Correction:  (WinOGCP with +LM-P option) In prior releases, on-screen and reports session LU results may disagree due to 1770-2 gating not being consistently applied for both on-screen session LU and reports LU. This release corrects to now reflect (where enabled) EBU 1770-2 gating for both on-screen and reports session LU. Where gating is enabled, both on-screen and reports now yield identical session LU at session completion.                                                                                                    |
| rev 27.1124<br>7/30/2012 – 12/6/2012)      | Correction:  (WinOGCP with +LM-P option) In long-term rollover operation using previous software versions, automated 24-hour rollover session could fail. This upgrade provides the intended generated reports resulting in a set of .html and .csv reports being generated at each rollover, with the report consisting of a 24-hour session for each daily rollover. Reports are now stored in separate folders for csv and html reports.  If automated rollover is desired, this upgrade is mandatory.                                                                                                    |
| rev 25.1123<br>6/18/2012 – 7/30/2012)      | Correction:  (WinOGCP with +LM-P option) In prior releases, automated 24-hour rollover session could result in generated log files consisting of all session run data without separate reports being generated at each rollover as intended. This upgrade provides the intended generated reports resulting in a set of .html and .csv reports being generated at each rollover, with the report consisting of a 24-hour session for each daily rollover.  If automated rollover is desired, this upgrade is mandatory.                                                                                                    |
| rev 22.1119<br>5/18/2012 – 6/18/2012)      | Improvement:  • (WinOGCP with +LM-P option) In prior releases, an interruption of data (such as a temporary loss of network communication) would terminate a running loudness session (intentionally to prevent a possibly compromised session from continuing). This action has now been circumvented in this release, with a session continuing regardless of loss of data. In this manner, rollover sessions will run continuously unless manual intervention intentionally stops the session.                                                                                                    |
|                                            | <ul> <li>Known Issue:</li> <li>The session rollover function may not generate discrete 24-hour reports as intended. The generated log files instead could consist of all data in a single file set (for example, a 48-hour single report instead of two, 24-hour discrete reports). An upgrade is being developed to correct this behavior. Until this upgrade is released, it is recommended that a daily report be generated by running a session and then manually stopping it at the daily rollover time to generate a daily report.</li> </ul>                                                                                                    |